## **4.1.3. Сургуулийн сургалтын төлөвлөгөөний сонгон судлах хичээл устгах**

## **4.1.3. Сургуулийн сургалтын төлөвлөгөөний сонгон судлах хичээл устгах**

a. **Хичээлийн жагсаалтан** дотроос хичээлийн мөрийг сонгон идэвхжүүлсний дараа дэлгэцийн баруун дээд буланд байрлах "Үйлдэл" товчны ардах суман дээр даран "Хичээл хасах" холбоосыг сонгоно.

b. Ингэснээр "Хичээл устгах" pop-up цонх гарч ирнэ.

c. Хичээлийг устгах бол "Тийм" товчин дээр дарна.

## **Анхаарах нь:**

*Сургуулийн сургалтын төлөвлөгөөнд заавал судлахаар тусгагдсан хичээлийг хасах боломжгүй байна. Мөн сургалтын хөтөлбөр, төлөвлөгөөнд холбогдсон хичээлийг сургалтын хөтөлбөр, төлөвлөгөөнөөс хассаны дараа устгах боломжтой байна.*

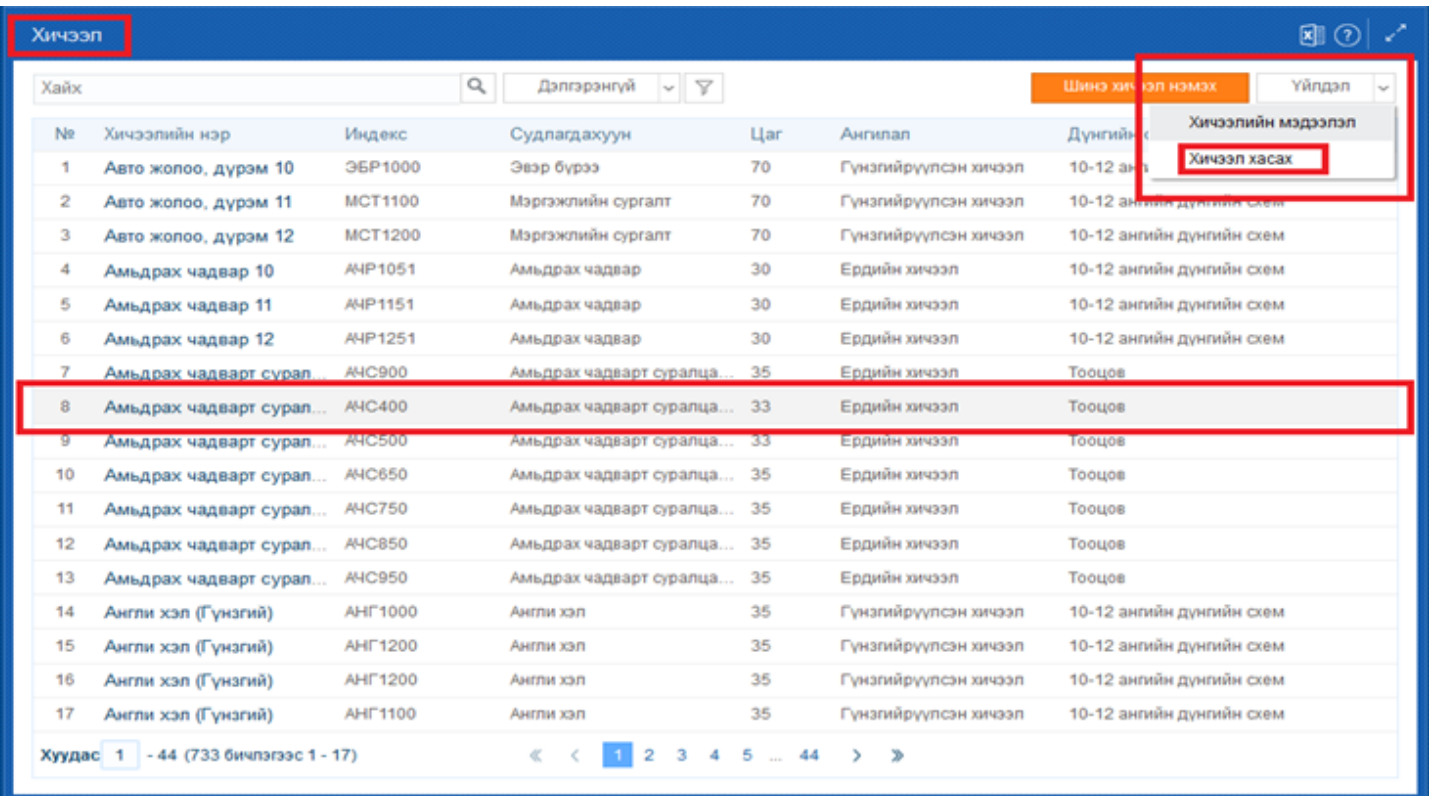

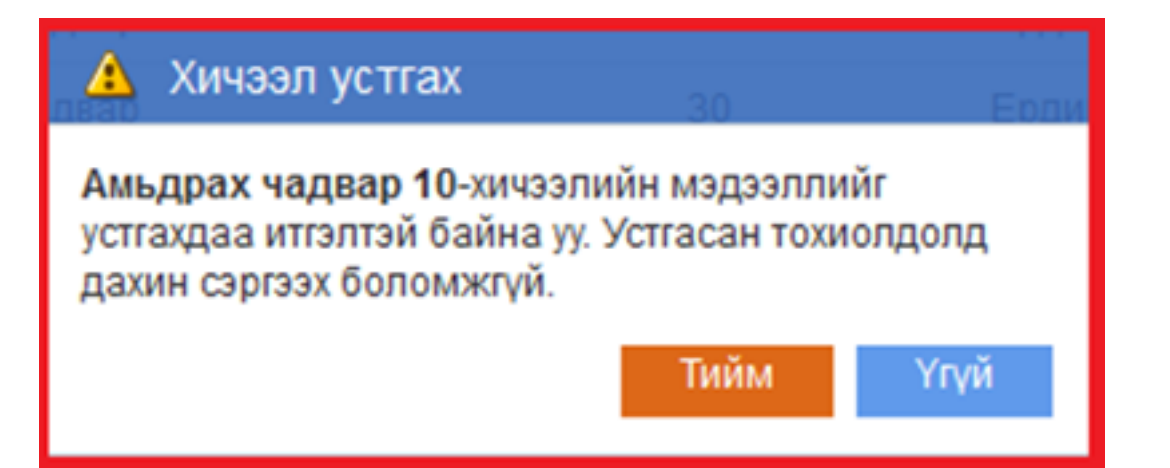